# Exercise 1: Building a Slurm cluster

In this exercise, you will use your provided Cloud-VMs to build your own Slurm cluster on them. Please make sure to read all instructions carefully!

#### Contents

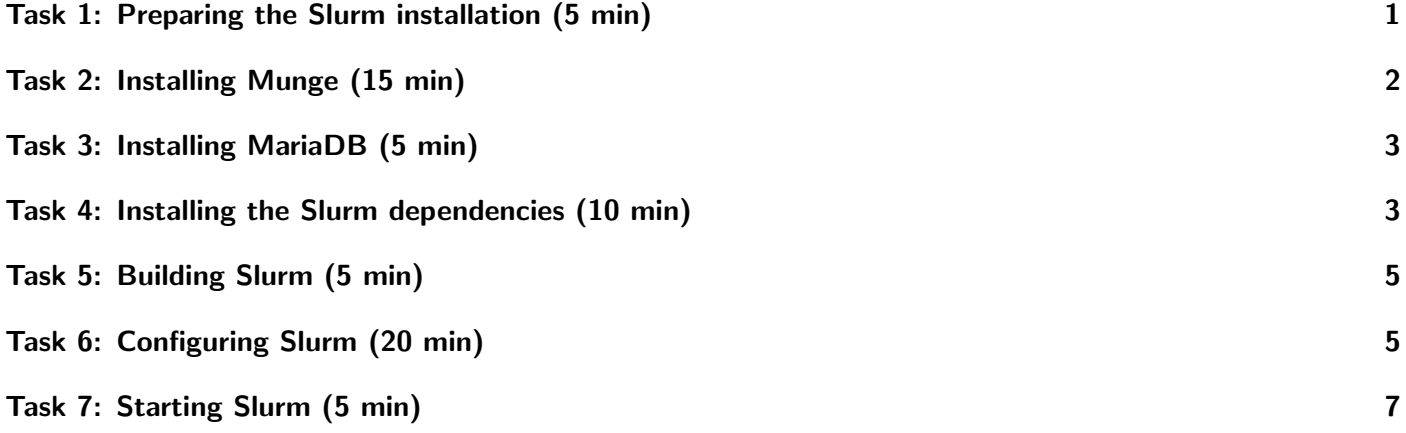

# <span id="page-0-0"></span>Task 1: Preparing the Slurm installation (5 min)

- 1. First, designate one of your nodes as the head node. This node will host the slurmctld and the slurmdbd. The other nodes will be your worker nodes.
- 2. Ensure that you have SSH access to the head node and become root on it.
	- You can check your own username using the command whoami.
	- If you are not root yet, become root using the command sudo -i.
- 3. Also ensure that you can access your other nodes via SSH from the head-node.
- 4. As we will need to download stuff from the Internet, ensure that nodes have a floating IP set, so they can access the Internet.
- 5. Using your knowledge from the previous lecture, ensure that the head node is hosting a NFS share that is accessible from all other nodes. Ensure that the NFS share is on all nodes mounted to the same path. In this exercise, the path is assumed to be /nfs.
- 6. Create the Slurm installation directory structure inside the NFS share:

```
slurm
 - el8dependencies
     slurm
       \perp 23.02
             build
              install
              source
```
 $L$ <sub>etc</sub>

### <span id="page-1-0"></span>Task 2: Installing Munge (15 min)

Munge is the authentication plugin used by Slurm. It needs to be installed and configured before we can install Slurm.

1. First, enable the powertools repository in yum to get access to the munge development libraries with this command. Do this on the head node and on the worker nodes:

yum config-manager --set-enabled powertools

2. Use the following commands to create a MUNGE user and a munge group on each node of the cluster:

```
export MUNGEUSER=1001
groupadd -g $MUNGEUSER munge
useradd -m -c "MUNGE Uid 'N' Gid Emporium" -d /var/lib/munge \
-u $MUNGEUSER -g munge -s /sbin/nologin munge
```
Repeat these commands on the head node as on all worker nodes. With these commands, you ensure that each the MUNGE user has the same uid and gid on each node of the cluster.

- 3. Next, install Munge and its devel libraries on the head node. Use the CentOS package manager yum for that. The packages that need to be installed (on the head node): munge munge-libs munge-devel
- 4. The Munge daemon itself needs to be present on all nodes of the cluster. Install the following binary on the other nodes as well: munge
- 5. Munge daemons are using a shared key, which needs to be the same across the cluster. On the head node, use the following command to create a new munge key:

/usr/sbin/create-munge-key

This key is then located on the head node in the path /etc/munge/munge.key. Copy it onto the other cluster nodes and move it into the same directory.

6. For security reasons, Munge is very picky about access permissions on its directories. Use the following commands on the head node as well as on all worker nodes to ensure the access permissions are set correctly:

```
chown -R munge: /etc/munge/ /var/log/munge/ /var/lib/munge/ /run/munge/
chmod 0700 /etc/munge/ /var/log/munge/ /var/lib/munge/
chmod 0711 /run/munge/
```
7. After all permissions are set correctly, you can enable the munge daemons on the head node as well on the worker nodes with the following command:

systemctl enable munge

8. On all nodes, start the munge daemon with the following command:

systemctl start munge

9. Ensure that the munge daemons have started correctly, on all nodes of the cluster, using the following command:

```
systemctl status munge
```
If munge did not start, fix any occuring errors and restart it.

# <span id="page-2-0"></span>Task 3: Installing MariaDB (5 min)

- 1. On the head node, MariaDB is required as a database for slurmdbd to store job states and metadata. Therefore, before Slurm can be installed, MariaDB needs to be installed and configured on the head node. Install the MariaDB server with yum. The packages are called: mariadb-server and mariadb-devel.
- 2. After the installation completes, use the following commands to start the server and do a "secure" basic MariaDB configuration:

```
systemctl enable mariadb
systemctl start mariadb
mysql_secure_installation
```
Choose a random password for the root access to the database. Write it down, as we will need it later. On all other questions, simply choose yes.

3. While probably not necessary for this tutorial, it is "best-practice" to configure MariaDB with larger default storage sizes. Otherwise, in high-demand clusters, Slurm might become very slow, when a lot of jobs are running in parallel. Create the /etc/my.cnf.d/innodb.cnf configuration file with the following content:

```
[mysqld]
innodb_buffer_pool_size=1024M
innodb_log_file_size=64M
innodb_lock_wait_timeout=900
```
4. Use the following commands to implement the changes:

```
systemctl stop mariadb
mv /var/lib/mysql/ib_logfile? /tmp/
systemctl start mariadb
```
# <span id="page-2-1"></span>Task 4: Installing the Slurm dependencies (10 min)

To build Slurm, some dependencies need to be installed first.

- 1. The first set of dependencies can be installed using the regular CentOS package manager yum. Use yum to install the following dependencies for Slurm, on all cluster nodes:
	- gcc
	- $\sec$ -c++
	- tar
	- make
	- lbzip2
	- python3
	- openssl
	- openssl-devel
	- pam-devel
	- numactl
- numactl-devel
- hwloc
- hwloc-devel
- lua
- lua-devel
- readline-devel
- rrdtool-devel
- ncurses-devel
- man2html
- libibmad
- libibumad
- libevent
- libevent-devel
- ison-c
- json-c-devel
- $\bullet\hspace{1mm}$  http-parser
- http-parser-devel
- libyaml
- libyaml-devel
- dbus-devel
- libcurl
- libcurl-devel
- 2. Some other dependencies can not be installed via yum since they are either not available in the package registries or the available version is too old. Those dependencies then need to be compiled by hand. For this course, we will do so only for a single dependency: PMIX.
	- a) Use the wget tool to download the source code from PMIX for version 5.0.1. Use this url to download the .tar.gz file: [https://github.com/openpmix/openpmix/releases/download/v5.](https://github.com/openpmix/openpmix/releases/download/v5.0.1/pmix-5.0.1.tar.gz) [0.1/pmix-5.0.1.tar.gz](https://github.com/openpmix/openpmix/releases/download/v5.0.1/pmix-5.0.1.tar.gz) Then use the sha1sum tool to create a checksum of the downloaded file and compare it to the checksum listed on this page: [https://github.com/openpmix/openpmix/](https://github.com/openpmix/openpmix/releases/tag/v5.0.1) [releases/tag/v5.0.1](https://github.com/openpmix/openpmix/releases/tag/v5.0.1)
	- b) Create an installation directory structure, similar to the slurm installation directory, in the dependencies folder of the slurm directory. The folder structure should look like this:

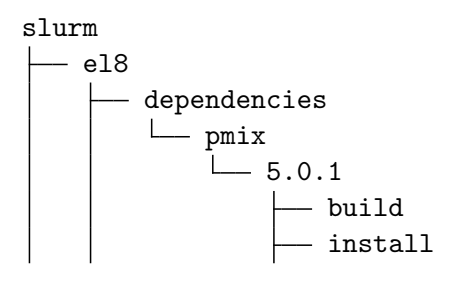

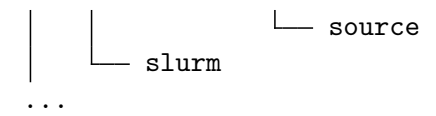

- c) Untar the source code into the source directory of the pmix/5.0.1 folder. Use the flag: --strip-components=1.
- d) To build PMIX, first, enter the build directory and then run the configure command from the source directory like this:

```
../source/configure --prefix=/nfs/slurm/el8/dependencies/pmix/5.0.1/install
```
e) After configure is completed, run the make  $-i$  and make install commands to install PMIX

#### <span id="page-4-0"></span>Task 5: Building Slurm (5 min)

Now that we have the dependencies installed, we can begin to build Slurm.

- 1. First, downloaded the Slurm source code using the wget tool. Use the following url: [https://download.](https://download.schedmd.com/slurm/slurm-23.02.6.tar.bz2) [schedmd.com/slurm/slurm-23.02.6.tar.bz2](https://download.schedmd.com/slurm/slurm-23.02.6.tar.bz2)
- 2. Next, compare the checksum of the downloaded file (again using the sha1sum tool) against the provided checksum on the page: <https://www.schedmd.com/downloads.php>
- 3. Untar the source code into the source directory of the slurm/23.02/sources folder on the NFS share. Again use the flag --strip-components=1.
- 4. Enter the build directory and run the configure command with the following flags:

```
../source/configure --prefix=/nfs/slurm/el8/slurm/23.02/install
        --sysconfdir=/nfs/slurm/etc
        --with-pmix=/nfs/slurm/el8/dependencies/pmix/5.0.1/install/
```
5. Next, build Slurm by running the make -j and afterwards the make install command.

# <span id="page-4-1"></span>Task 6: Configuring Slurm (20 min)

After Slurm has been build onto your cluster, it now needs to be configured.

1. First create the Slurm user on your head node and on the worker nodes of your cluster, with these commands:

```
export SLURMUSER=1002
groupadd -g $SLURMUSER slurm
useradd -m -c "SLURM workload manager" -d /var/lib/slurm -u $SLURMUSER -g slurm -s
\rightarrow /bin/bash slurm
mkdir /var/log/slurm
chown slurm:slurm /var/log/slurm
```
On your head node, also create the slurm spool directory with the following commands:

mkdir /var/spool/slurmctld chown slurm:slurm /var/spool/slurmctld

2. On the head node, create a configuration file for the slurmdbd in the path /nfs/slurm/etc/slurmdbd.conf with the following content:

AuthType=auth/munge

DbdAddr=192.168.1.1 DbdHost=localhost SlurmUser=slurm DebugLevel=4 LogFile=/var/log/slurm/slurmdbd.log PidFile=/var/run/slurmdbd.pid StorageType=accounting\_storage/mysql StorageHost=localhost StoragePass=password StorageUser=slurm StorageLoc=slurm\_acct\_db

Change the IP address at the key DbdAddr to the IP adress of your head node. Afterwards, run the following commands:

chown slurm:slurm /nfs/slurm/etc/slurmdbd.conf chmod 600 /nfs/slurm/etc/slurmdbd.conf

3. On the head node, create the slurm acct db database, by running the command mysql -u root -p , enter the MariaDB root password you have noted down earlier and then, inside the interactive MariaDB shell, enter the following commands:

```
grant all on slurm_acct_db.* TO 'slurm'@'localhost' identified by 'password' with
\leftrightarrow grant option;
create database slurm_acct_db;
```
Use Ctrl+D to exit out of the interactive MariaDB session.

4. Using wget, download the following zip archive from the course homepage onto your head nodes. The archive contains templates for the configuration files, which need to be edited before they can be used. Download the zip archive in the /tmp directory and unpack it with the following commands:

wget -O /tmp/slurm-configs.zip <url-missing> unzip /tmp/slurm-configs.zip -d /tmp/

- 5. Move the files into their respective locations and fill in the remaining information:
	- /tmp/slurmctld.service

This file is the service file for the slurmctld. Change the nfs share paths inside it from opt to the path where your nfs share is mounted and move the file to /etc/systemd/system/slurmctld.service on the head node.

• /tmp/slurmdbd.service

This file is the service file for the slurmdbd. Change the nfs share paths inside it from opt to the path where your nfs share is mounted and move the file to /etc/systemd/system/slurmdbd.service on the head node.

• /tmp/slurmd.service

This file is the service file for the slurmd. Change the nfs share paths inside it from opt to the path where your nfs share is mounted and move the file to /etc/systemd/system/slurmd.service on the worker nodes of your cluster.

• /tmp/cgroup.conf

This file is the cgroup.conf configuration file. Move it to the path /nfs/slurm/etc/cgroup.conf. You dont need to edit it.

• /tmp/slurm.conf

This file is a template for the slurm.conf configuration file. Move it to the path /nfs/slurm/etc/slurm.conf. You dont need to edit it for now, we will edit it in a later step. <span id="page-6-1"></span>6. With the files in place, you can start the slurmdbd by running the following commands:

systemctl daemon-reload systemctl enable slurmdbd systemctl start slurmdbd

- 7. Now, edit the slurm.conf file. The only thing we need to add is the name of your head node. You can get this name using the hostname command on your head node. After getting the name, change the following value in the file /nfs/slurm/etc/slurm.conf:
	- SlurmctldHost: Change this value to the name of your head node.
- 8. Afterwards, on each of your worker nodes, execute the following command:

/nfs/slurm/el8/slurm/23.02/install/sbin/slurmd -C

Copy the first line of the result, containing NodeName, CPUs, etc keys and add it to the bottom of your slurm.conf. In that line then also add the key NodeAddr= with the IP adress of the node.

# <span id="page-6-0"></span>Task 7: Starting Slurm (5 min)

1. After you have build your slurm.conf you can start the slurmctld by running the following commands:

systemctl enable slurmctld systemctl start slurmctld

2. Once the slurmctld runs, go into the warewulf image and activate the slurmd service with this command:

systemctl enable slurmd

Then, rebuild your warewulf image and reboot the worker nodes of the cluster.

3. Now that the slurmctld runs, you can test your new Slurm cluster by submitting its first job:

export PATH=\$PATH:/nfs/slurm/el8/slurm/23.02/install/bin/ sinfo srun -N2 hostname

Congratulations, you now have a functioning Slurm cluster.